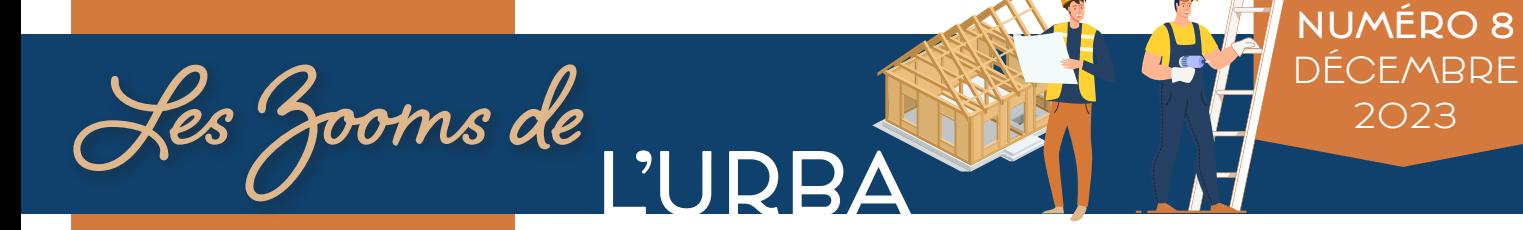

Le service des Autorisations du Droit des Sols (ADS) de la Communauté de Communes de la Côte d'Albâtre vous informe.

#### Les «Zooms de l'Urba»

mettent en avant, une fois par trimestre, des actualités, formalités ou encore législations concernant le droit des sols.

Ces zooms peuvent être utiles à tous les administrés du territoire, même si leurs communes ne sont pas instruites par la Communauté de Communes.

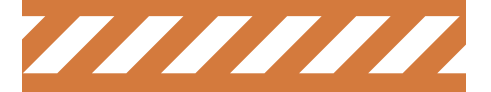

Permanences sur rdv, à l'Hôtel communautaire, réservées aux habitants des communes instruites par la Communauté de Communes de la Côte d'Albâtre : les mardis, jeudis et

vendredis matins, de 9h à 11h30.

## **Contacts**

Marie Hépineuze :  $Q$   $O$ 2.35.57.95.14 Catherine Girard :  $Q$  02.35.57.95.15 Cécile Levillain :  $Q$  02.35.57.95.16

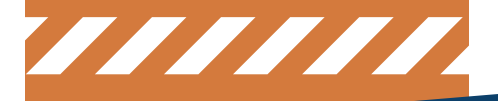

# Le Guichet Numérique des Autorisations d'Urbanisme

#### Qu'est-ce que le Guichet Numérique des Autorisations d'Urbanisme (GNAU) ?

Le Guichet Numérique des Autorisations d'Urbanisme est un espace dédié au dépôt de vos demandes d'autorisation d'urbanisme sous format numérique. Ce service vous permet de réaliser des demandes à tout moment, de centraliser tous les éléments transmis au même endroit, et de suivre l'avancée de votre dossier en temps réel.

#### Quel type de demande est-il possible de réaliser ?

Il est possible de déposer des demandes de certificats d'urbanisme, des déclarations préalables, des permis de construire, des permis d'aménager, des permis de démolir.

Les permis modificatifs sont également concernés par le dépôt en ligne pour les dossiers initiaux eux même déposés sur le GNAU.

Ne peuvent pas être déposées en ligne : les demandes de transfert d'autorisation ainsi que les AT (Autorisation de Travaux) pour Établissement Recevant du Public qui ne sont pas associées à un permis.

#### Peut-on déposer des dossiers pour toutes les communes de la Communauté de Communes de la Côte d'Albâtre ?

Non, aujourd'hui, le service instruit pour le compte de 31 communes du territoire : Angiens · Auberville-la-Manuel · Autigny · Blosseville-sur-Mer · Butot-Vénesville · Cailleville · Crasville-la-Rocquefort · Ermenouville · Fontaine-le-Dun · La Gaillarde · Le Bourg-Dun · Grainville-la-Teinturière · Malleville-les-Grès · Manneville-ès-Plains · Néville · Normanville · Oherville · Ouainville · Paluel · Saint-Aubin-sur-Mer · Sainte-Colombe · Saint-Martin-aux-Buneaux · Saint-Pierre-le-Vieux · Saint-Pierre-le-Viger · Saint-Riquier-ès-Plains · Saint-Sylvain · Sasseville · Sotteville-sur-Mer · Veules-les-Roses · Veulettes-sur-Mer · Vittefleur.

#### Comment déposer un dossier ?

Sur le site internet de la Communauté de Communes de la Côte d'Albatre www.cote-albatre.fr, rendez-vous dans la rubrique «Votre quotidien» puis « Vos démarches » > « Urbanisme ». Vous trouverez le lien suivant pour vous connecter au guichet numérique : <https://gnau15.operis.fr/cotealbatre/gnau>

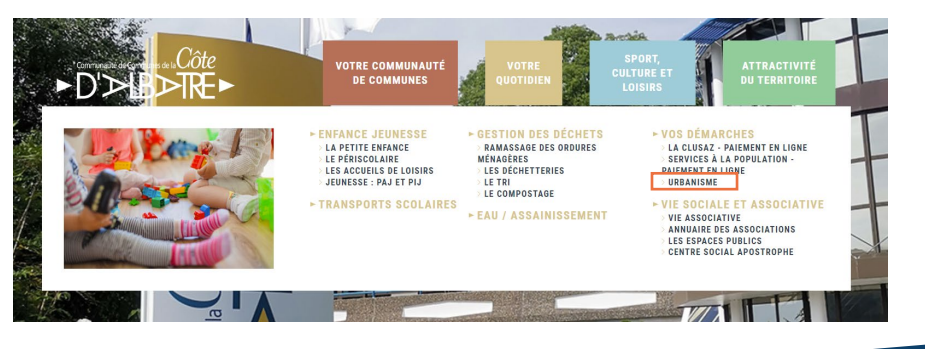

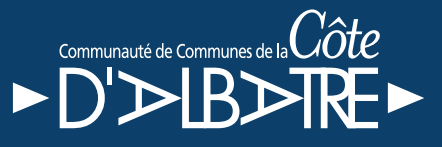

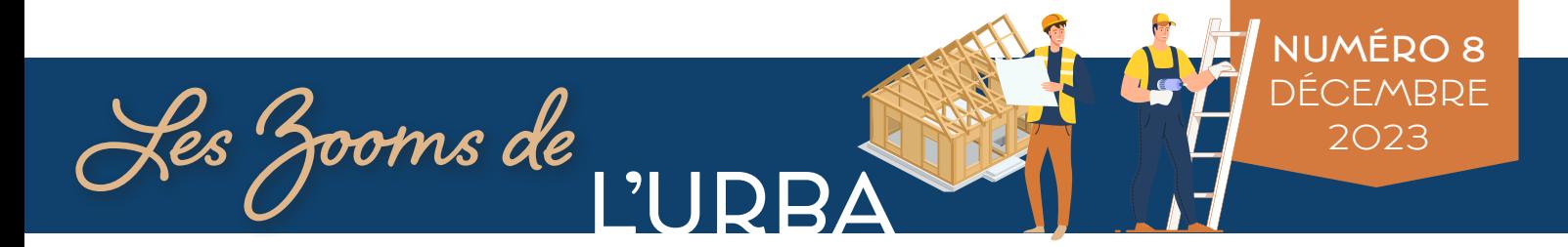

#### Comment créer un compte ?

Pour un premier dépôt, il est nécessaire de cliquer sur « connexion » puis, au choix :

. Créer un compte en renseignant l'adresse électronique souhaitée et un mot de passe,

. Créer un compte à partir d'identifiants FranceConnect.

#### Pour de futures demandes, ce compte pourra être réutilisé avec les mêmes identifiants.

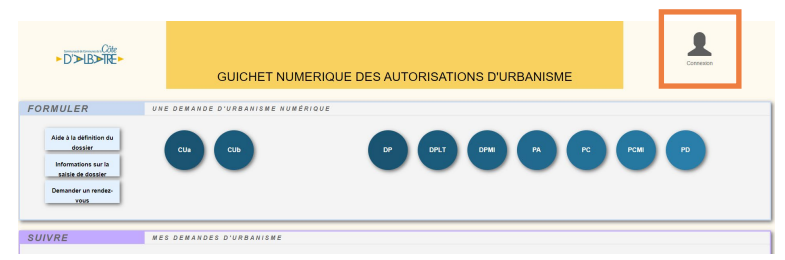

### Comment savoir si la commune a bien reçu mon dossier ?

Vous allez recevoir un accusé d'enregistrement électronique par mail. Celui-ci est transmis automatiquement dans les heures qui suivent le dépôt.

Par la suite, la commune dispose d'un délai de 10 jours ouvrables pour réceptionner votre dossier et vous transmettre un mail accusant réception et comportant les références de votre demande. Si vous ne réceptionnez pas l'un de ces e-mails, vérifiez dans les courriers indésirables de la boîte mail utilisée pour créer votre compte.

#### Comment être informé de l'avancée de son dossier ?

À chaque étape du dossier, le pétitionnaire recevra un message électronique sur l'adresse qu'il aura indiquée lors de l'envoi du dossier. Ces messages confirmeront l'envoi, la réception des documents transmis mais également s'il manque des pièces ou si le délai d'instruction est majoré. Le pétitionnaire sera également averti de la complétude de son dossier et de sa décision. Toutes ces informations seront visibles en permanence sur le compte GNAU de l'utilisateur.

### Quels sont les avantages à déposer un dossier de manière électronique ?

Avec le dépôt en format numérique, plus besoin de faire des copies et de fournir les dossiers en plusieurs exemplaires. Chaque demande peut ensuite être suivie dans la rubrique « Suivre mes demandes d'urbanisme » de la page d'accueil du guichet unique.

Vous serez ainsi alerté au plus vite de l'évolution de votre demande : incomplet, majoration de délai, complétude, décision, etc. Une notification informant du caractère incomplet et/ou d'une modification de délai est transmise. Le cas échéant, vous pourrez compléter le dossier directement sur le guichet unique.

### Quand puis-je commencer les travaux ?

Un courriel vous informe que l'autorité compétente a statué. Sur votre espace personnalisé GNAU, vous consulterez la décision et pourrez l'éditer. Cette autorisation devra être affichée sur le terrain. Il faut alors patienter deux mois à partir de la date de cet affichage (délai de recours des tiers) avant de commencer les travaux.

Attention au recours de l'administration qui est de 3 mois.

Pour un permis de construire, la déclaration d'ouverture de chantier (DOC) doit être déposée sur le GNAU.

### Comment puis-je annuler ma demande ?

Vous devez déposer un courrier d'annulation sur votre espace personnalisé.

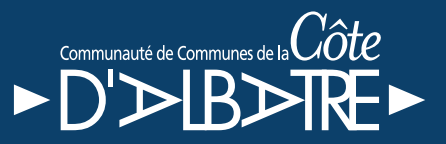